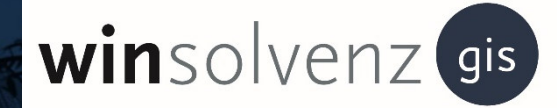

# Version 1.0 **GIS 4.0 – Merkblatt für Gläubiger**

Karlsruhe // 09.2021

The Legal Tech Company

ŢL.

Stand // 09.2021 / Version 1 Stand // 09.2021 / Version 1

Bevor Sie Daten erfassen und/ oder eine Forderung anmelden, lesen Sie bitte die für Sie relevanten Anleitungen durch, damit Sie die Dateneingabe zusammenhängend und vollständig durchführen können.

Die Forderungsanmeldung besteht aus mehreren Teilen, zu denen Sie die Daten und Dokumente bereithalten sollten, bevor Sie beginnen.

Nachfolgend haben wir für Sie aufgelistet, welche Daten Sie abgefragt werden.

## **Sie benötigen:**

## Anmeldung für eine Person

- Angaben zur Person (Name, Vorname, vollständige Adresse)
- Kontaktinformationen (Telefonnummer, Email-Adresse etc.)
- Bankverbindung (IBAN und BIC)

Nachfolgend beschreiben wir Ihnen, welche Daten Sie benötigen, um eine Forderung anzumelden. Bitte suchen Sie alle Daten erst zusammen und starten dann die Anmeldung.

Bitte beachten Sie, dass Sie alle Forderungen, die Sie hier erfassen, mit Belegen (Rechnungen, Bescheide, Urteile, sonstige Titel etc. ) schriftlich nachweisen müssen. Die Behauptung, dass Sie eine Forderung haben, reicht nicht aus.

Folgende Daten benötigen Sie zur Anmeldung einer offenen Forderung:

- Offener Betrag in EUR
- Grund der Forderung
- Steuersatz der Forderung (% -Satz oder die Summe des Steuerbetrages)
- Summe der Zinsen (Zeitraum der Zinsen und der Zinssatz)
- Kosten (Betrag und Grund) und den enthaltenen Steuersatz (% -Satz oder die Summe des Steuerbetrages) Siehe oben
- Wenn vorhanden: Rechnungsnummer, Rechnungsdatum
- Vollstreckbarer Titel: Wenn Sie bereits einen vollstreckbaren Titel (Urteil, Vollstreckungsbescheid etc.) haben), dann haken Sie dies an. *=> Weitere Informationen zu diesem Punkt finden Sie im Abschnitt zu den benötigten Dokumenten.*
- Vorsätzlich unerlaubte Handlung: Wenn die offene Forderung ein Straftatbestand ist / eine unerlaubte Handlung ist, dann haken Sie dies an. Das Nichtbezahlen einer Forderung ist KEINE unerlaubte Handlung. *=> Weitere Informationen zu diesem Punkt finden Sie im Abschnitt zu den benötigten Dokumenten.*

• Sicherungsrecht: Haben Sie vertraglich ein oder mehrere Sicherungsrecht (e) vereinbart (z. B. Hypothek, Grundschuld, Zession, Eigentumsvorbehalt etc.) , dann wählen Sie dieses bzw. eines davon aus. *=> Weitere Informationen zu diesem Punkt finden Sie im Abschnitt zu den benötigten Dokumenten.* 

## **Benötigte Dokumente für die Anmeldung:**

#### Bitte beachten Sie:

- Sie müssen alle Forderungen mit Dokumenten belegen können. Diese können Sie per Bild oder Datei hochladen. *Hinweis: Ist die Funktion nicht verfügbar, müssen Sie die Dokumente beim Insolvenzverwalter per Post einreichen.*
- Das bedeutet, dass Sie für jede Forderung Rechnungen bzw. Verträge oder sonstige Nachweise einreichen müssen.
- Der Insolvenzverwalter benötigt diese Dokumente, um zu prüfen, ob Sie einen Anspruch haben.
- Reichen Sie die Dokumente nicht ein, kann Ihre Forderung nicht geprüft werden und der Insolvenzverwalter muss Ihren Anspruch bestreiten / ablehnen.

## **Zudem müssen für weitere Angaben, wenn Sie diese gemacht haben, Nachweise eingereicht werden:**

#### Dies betrifft folgende Angaben:

- Zeitraum der Zinsen und der Zinssatz: Die Summe der Zinsen muss von Ihnen berechnet werden. Sie müssen dann dem Insolvenzverwalter nachweisen, wie Sie die Zinsen berechnen und dass Sie Zinsen berechnen dürfen. Diese Angaben müssen belegt werden.
- Vollstreckbaren Titel (Urteil, Vollstreckungsbescheid etc.): Diese Titel müssen hochgeladen bzw. eingereicht werden.
- Vorsätzlich unerlaubte Handlung: Belege, die die unerlaubte Handlung, z. B. den Straftatbestand, nachweisen
- Sicherungsrecht: Vereinbarung über das Sicherungsrecht